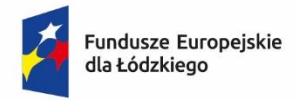

Rzeczpospolita Polska

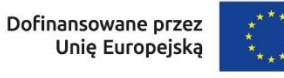

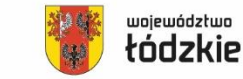

**Załącznik nr 2 do Regulaminu wyboru projektów**

# **Instrukcja wypełnienia wniosku o dofinansowanie projektu**

# **w ramach programu regionalnego**

*Fundusze Europejskie dla Łódzkiego 2021-2027*

# Spis treści

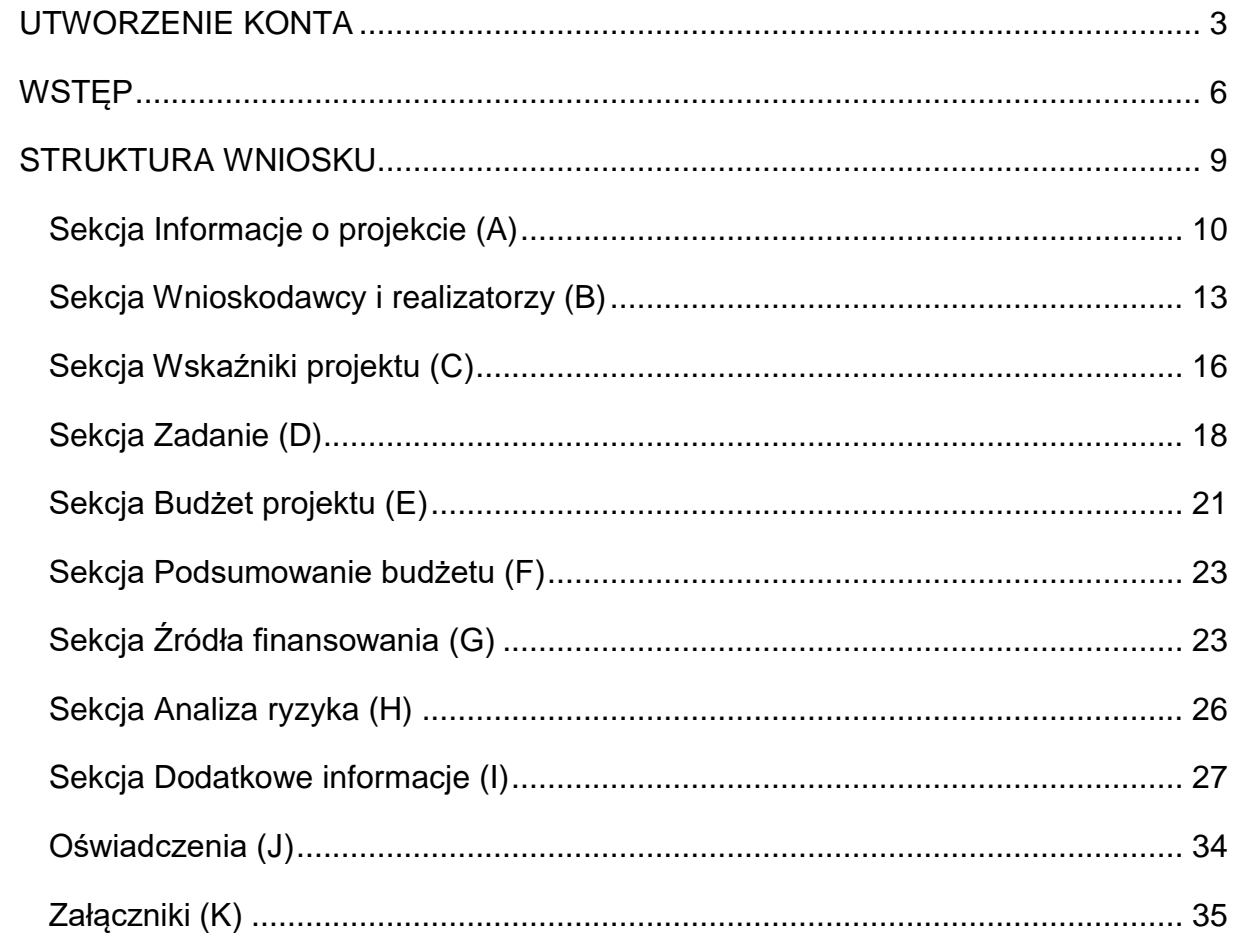

# **UTWORZENIE KONTA**

<span id="page-2-0"></span>Przed rozpoczęciem wypełniania wniosku o dofinansowanie w systemie WOD2021 zaleca się zapoznanie z Instrukcją użytkownika Aplikacji WOD2021 Wnioski o dofinansowanie Wnioskodawca opublikowaną pod adresem:

<https://instrukcje.cst2021.gov.pl/?mod=wnioskodawca>

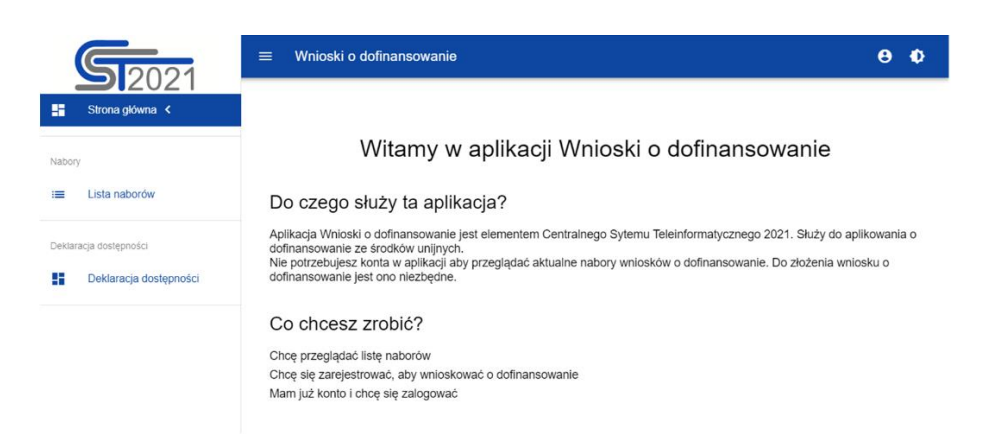

Wniosek o dofinansowanie wypełnij w aplikacji Wnioski o dofinansowanie (zwaną dalej WOD2021) dostępną pod adresem: [https://wod.cst2021.gov.pl/.](https://wod.cst2021.gov.pl/)

**1.** Aby móc w pełni korzystać z WOD2021 wymagane jest założenie konta użytkownika. W tym celu na stronie głównej wybierz *CHCĘ SIĘ ZAREJESTROWAĆ, ABY WNIOSKOWAĆ O DOFINANSOWANIE* i wypełnij formularz rejestracyjny.

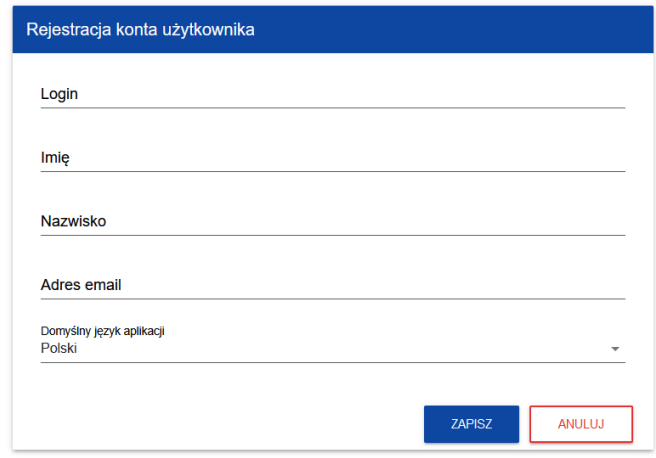

Po wprowadzeniu danych kliknij przycisk *ZAPISZ.*

## **UWAGA!**

Podczas rejestracji konta, bardzo ważne jest podanie aktualnego adresu e-mail. Na podany adres zostanie wysłana wiadomość powitalna z CST2021 oraz wiadomość z linkiem do nadania hasła do konta.

**2.** W celu zalogowania się do WOD2021 musisz uprzednio posiadać konto wnioskodawcy. W tym celu wpisz login oraz hasło, a następnie potwierdź wybór przyciskiem *ZALOGUJ*. Jeśli nie posiadasz konta, skorzystaj z *Instrukcji użytkownika - Aplikacji WOD2021 Wnioski o dofinansowanie (Wnioskodawca* organizacji)*,* w której opisano sposób zakładania konta i tworzenia organizacji.

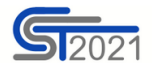

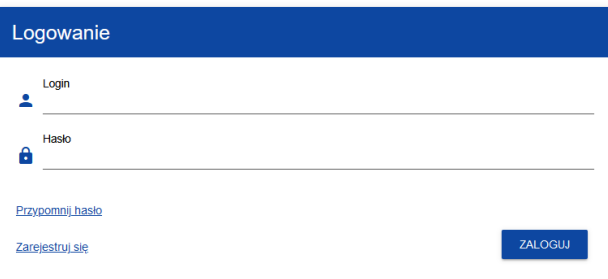

**3.** Po zalogowaniu się do aplikacji zostanie wyświetlona strona główna CST2021, na której znajdują się odnośniki do poszczególnych modułów.

Z dostępnych modułów wybierz aplikację WOD2021.

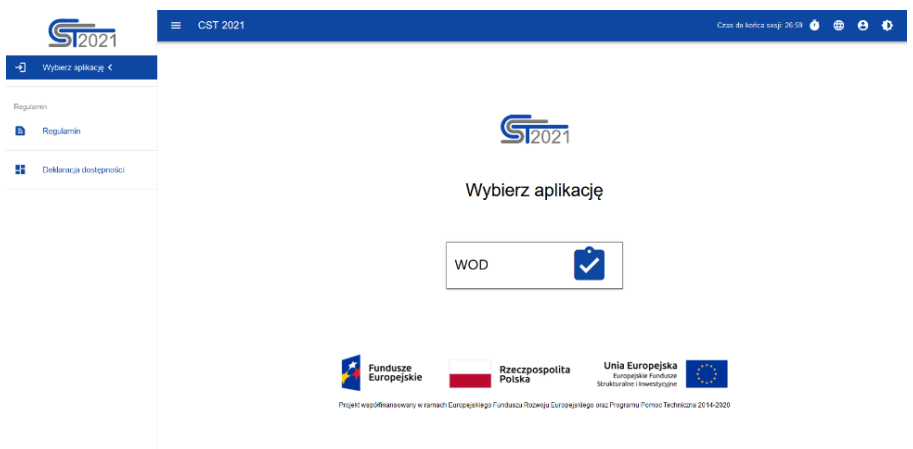

**4.** Zostaniesz przekierowany na stronę główną aplikacji WOD2021, która służy do aplikowania o dofinansowanie ze środków unijnych.

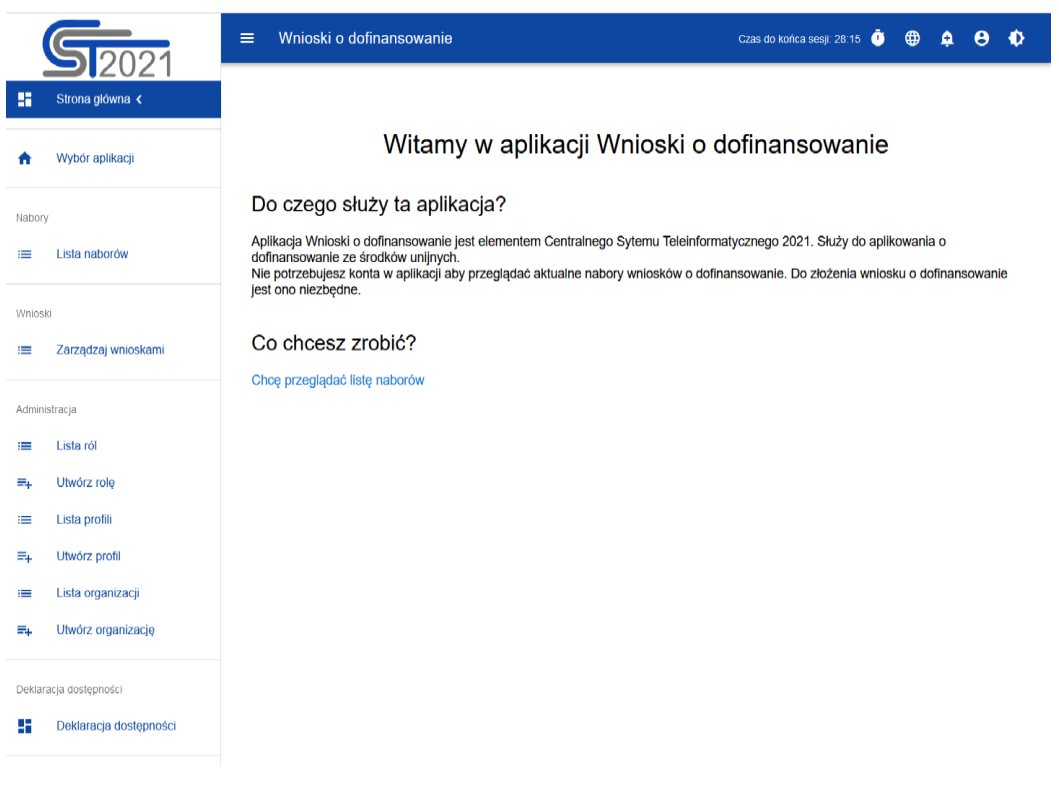

**5.** Aby złożyć wniosek o dofinansowanie kliknij *CHCĘ PRZEGLĄDAĆ LISTĘ NABORÓW* i wybierz ten, którym jesteś zainteresowany.

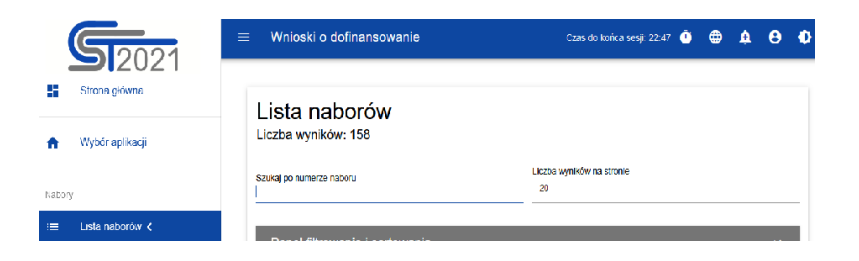

## **UWAGA!**

Zwróć uwagę, że lista naborów obejmuje nabory z całej Polski. Aby uniknąć błędnego przesłania wniosku sprawdź dokładnie numer naboru na stronie gdzie został ogłoszony i wpisz go w wyszukiwarkę naboru.

**6.** Gdy odnajdziesz właściwy nabór kliknij w przycisk *UTWÓRZ WNIOSEK,*  zacznie się wówczas proces tworzenia wniosku.

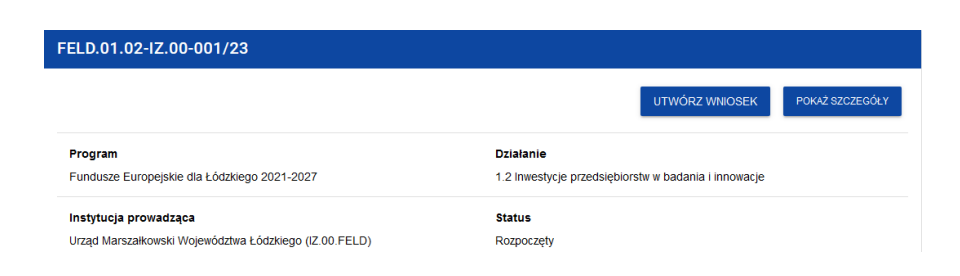

## **UWAGA!**

<span id="page-5-0"></span>Przed przystąpieniem do wypełniania wniosku o dofinansowanie projektu zapoznaj się z *Instrukcją użytkownika Aplikacji WOD2021 Wnioski o dofinansowanie Wnioskodawca*.

## **WSTĘP**

Niniejsza instrukcja odnosi się do wniosku o dofinansowanie projektu w ramach programu regionalnego Fundusze Europejskie dla Łódzkiego 2021-*2027.*

W celu prawidłowego wypełnienia wniosku o dofinansowanie niezbędna jest znajomość:

- a) *Programu Regionalnego Fundusze Europejskie dla Łódzkiego 2021-2027*  [dalej: FEŁ2027] zawierającego wykaz priorytetów uzgodnionych z Komisją Europejską i stanowiących przedmiot interwencji funduszy strukturalnych (dostępny na stronie [www.rpo.lodzkie.pl\)](http://www.rpo.lodzkie.pl/),
- b) *Szczegółowego Opisu Priorytetów Programu Fundusze Europejskie dla Łódzkiego 2021-2027* stanowiącego kompendium wiedzy dla wnioskodawców, w którym przedstawiono warunki wdrażania poszczególnych priorytetów i działań (dostępny na stronie [www.rpo.lodzkie.pl\)](http://www.rpo.lodzkie.pl/),
- c) *rozporządzeń unijnych* dotyczących polityki spójności na lata 2021-2027 (publikowanych w Dzienniku Urzędowym Unii Europejskiej), w szczególności:
	- a. Rozporządzenie Parlamentu Europejskiego i Rady (UE) nr 2021/1060 z dnia 24 czerwca 2021 r. ustanawiające wspólne przepisy dotyczące Europejskiego Funduszu Rozwoju Regionalnego, Europejskiego Funduszu Społecznego Plus, Funduszu Spójności, Funduszu na rzecz Sprawiedliwej Transformacji i Europejskiego Funduszu Morskiego, Rybackiego i Akwakultury, a także przepisy finansowe na potrzeby tych funduszy oraz na potrzeby Funduszu Azylu, Migracji i Integracji, Funduszu Bezpieczeństwa Wewnętrznego i Instrumentu Wsparcia Finansowego na rzecz Zarządzania Granicami i Polityki Wizowej, zwane dalej rozporządzeniem ogólnym;
	- b. Rozporządzenie Parlamentu Europejskiego i Rady (UE) nr 2021/1058 z dnia 24 czerwca 2021 r. w sprawie Europejskiego Funduszu Rozwoju Regionalnego i Funduszu Spójności, zwane dalej rozporządzeniem EFRR;
	- c. Rozporządzenie Parlamentu Europejskiego i Rady (UE) nr 2022/2039 z dnia 19 października 2022 r. w sprawie zmiany rozporządzeń (UE) nr 1303/2013 i (UE) nr 2021/1060 w odniesieniu do dodatkowej elastyczności w celu przeciwdziałania skutkom agresji zbrojnej Federacji Rosyjskiej FAST (Flexible Assistance for Territories – elastyczna pomoc dla terytoriów) – CARE;

#### **d) dokumentów krajowych;**

- a. Ustawę z dnia 14 czerwca 1960 r. kodeks postępowania administracyjnego;
- b. Ustawę z dnia 17 lutego 2005 r. o informatyzacji działalności podmiotów realizujących zadania publiczne;
- c. Ustawę z dnia 27 sierpnia 2009 r. o finansach publicznych;
- d. Ustawa z dnia 23 listopada 2012 r. prawo pocztowe;
- e. Ustawę z dnia 10 maja 2018 r. o ochronie danych osobowych;
- f. Ustawę z dnia 11 września 2019 r. prawo zamówień publicznych;
- g. Ustawę z dnia 13 kwietnia 2022 r. o szczególnych rozwiązaniach w zakresie przeciwdziałania wspieraniu agresji na Ukrainę oraz służących ochronie bezpieczeństwa narodowego;
- h. Ustawę z dnia 28 kwietnia 2022 r. o zasadach realizacji zadań finansowanych ze środków europejskich w perspektywie finansowej 2021- 2027, zwaną dalej ustawą wdrożeniową;
- i. Rozporządzenie Ministra Rozwoju i Finansów z 21 września 2022 r. w sprawie zaliczek w ramach programów finansowanych z udziałem środków europejskich;
- j. Umowę Partnerstwa na lata 2021-2027 zatwierdzoną przez Komisję Europejską 30 czerwca 2022 r. decyzją wykonawczą nr C(2022)4640;
- k. Zasady kwalifikowania wydatków w ramach programu regionalnego Fundusze Europejskie dla Łódzkiego 2021-2027;
- e) *Wytycznych* dotyczących polityki spójności na lata 2021-2027 w szczególności:
	- a. Wytyczne Ministra Funduszy i Polityki Regionalnej dotyczące wyboru projektów na lata 2021-2027, z dnia 12 października 2022 r.;
	- b. Wytyczne Ministra Funduszy i Polityki Regionalnej dotyczące kwalifikowalności wydatków na lata 2021-2027, z dnia 18 listopada 2022 r.;
	- c. Wytyczne Ministra Funduszy i Polityki Regionalnej dotyczące realizacji zasad równościowych w ramach funduszy unijnych na lata 2021-2027, z dnia 29 grudnia 2022 r.;
	- d. Wytyczne Ministra Funduszy i Polityki Regionalnej dotyczące monitorowania postępu rzeczowego realizacji programów na lata 2021-2027, z dnia 12 października 2022 r.;
	- e. Wytyczne Ministra Funduszy i Polityki Regionalnej dotyczące zagadnień związanych z przygotowaniem projektów inwestycyjnych, w tym hybrydowych na lata 2021-2027, z dnia 5 marca 2023 r.;
- f. Wytyczne Ministra Funduszy i Polityki Regionalnej dotyczące korzystania z usług ekspertów w programach na lata 2021-2027, z dnia 30 listopada 2022 r.;
- g. Wytyczne Ministra Funduszy i Polityki Regionalnej dotyczące warunków gromadzenia i przekazywania danych w postaci elektronicznej na lata 2021- 2027, z dnia 25 stycznia 2023 r.;
- h. Zgodność przedsięwzięć finansowanych ze środków Unii Europejskiej, w tym realizowanych w ramach Krajowego Planu Odbudowy i Zwiększania Odporności, z zasadą "nie czyń znaczącej szkody" - zasadą DNSH. Podręcznik dla Beneficjenta.

# **STRUKTURA WNIOSKU**

<span id="page-8-0"></span>Wniosek o dofinansowanie jest generowany przez wnioskodawcę poprzez wskazanie odpowiedniego naboru na podstawie dołączonego do niego wzoru wniosku o dofinansowanie. Zawiera on 12 sekcji:

- A. Informacje o projekcie
- B. Wnioskodawcy i realizatorzy
- C. Wskaźniki projektu
- D. Zadanie
- E. Budżet projektu
- F. Podsumowanie budżetu
- G. Źródła finansowania
- H. Analiza ryzyka
- I. Dodatkowe informacje
- J. Oświadczenia
- K. Załączniki
- L. Informacje o wniosku o dofinansowanie

Sekcje A, B, C, D, E, G, H, I, J i K są edytowalne. Niekiedy, aby edytować sekcję, trzeba wypełnić elementy jednej lub kilku poprzednich sekcji, ponieważ dane

wprowadzone w początkowych sekcjach służą do definiowania danych w następnych sekcjach.

Sekcje F i L nie są edytowalne, ponieważ są tworzone automatycznie na podstawie danych pochodzących z poprzednich sekcji lub z naboru.

## **Sekcja Informacje o projekcie (A)**

<span id="page-9-0"></span>W celu uzupełnienia sekcji "Informacje o projekcie" wybierz "**EDYTUJ SEKCJĘ**".

## **Tytuł projektu**

Wskaż tytuł projektu, który powinien być zwięzły **(maksymalnie 1000 znaków)** oraz w jasny i w niebudzący wątpliwości sposób obrazować przedsięwzięcie, które zostanie zrealizowane. Tytuł powinien identyfikować projekt, a jednocześnie nie powielać tytułu innych projektów realizowanych przez Beneficjenta lub przez inne podmioty.

W przypadku, gdy projekt jest częścią większej inwestycji, powinien zawierać w tytule: przedmiot, lokalizację oraz etap, tak, aby w sposób zwięzły odnosił się do jego istoty np.: Zakup sprzętu niezbędnego do skutecznego prowadzenia akcji ratowniczych *np. w XYZ.*

## **Opis projektu**

Wskaż krótki opis projektu **(maksymalnie 4000 znaków)** uwzględniając najważniejsze informacje dotyczące wnioskowanego projektu. Opis projektu powinien być zwięzły, mieć formę streszczenia i przedstawiać przedmiot i główne założenia projektu.

Opis musi w jednoznaczny sposób zidentyfikować przedmiot projektu, jego zakres oraz uwzględnić ogólne założenia projektu. Powinien zawierać krótką charakterystykę projektu z możliwie zwięzłym opisem zakresu rzeczowego projektu i poszczególnych działań. Wnioskodawca powinien uwzględnić najważniejsze etapy projektu, sposoby ich realizacji (metoda, forma).

## **Data rozpoczęcia realizacji projektu**

Wybierz z kalendarza rok, miesiąc i dzień rozpoczęcia realizacji projektu. Dla projektów, których realizacja rozpoczęła się przed złożeniem wniosku, jest możliwy wybór daty wcześniej od bieżącej daty systemowej.

## **WAŻNE!**

Przez planowaną datę rozpoczęcia realizacji projektu należy rozumieć datę poniesienia pierwszego wydatku kwalifikowalnego w ramach projektu objętego dofinansowaniem.

## **Data zakończenia realizacji projektu**

Wybierz z kalendarza rok, miesiąc i dzień zakończenia realizacji projektu. Musi być on późniejszy od daty rozpoczęcia projektu.

## **WAŻNE!**

Przez planowaną datę zakończenia realizacji projektu należy rozumieć datę poniesienia ostatniego uzasadnionego wydatku.

## **Grupy docelowe**

Opisz grupę docelową w sposób pozwalający osobie oceniającej projekt jednoznacznie stwierdzić, czy projekt jest skierowany do grupy kwalifikującej się do otrzymania wsparcia zgodnie z zapisami zawartymi w podstawie programowej naboru oraz szczegółowymi kryteriami wyboru projektów.

Wskaż uzasadnienie spełnienia kryteriów oceny merytorycznej:

- a) Projekt będzie miał pozytywny wpływ na zasadę równości szans i niedyskryminacji, w tym dostępność dla osób z niepełnosprawnościami;
- b) Projekt jest zgodny z zasadą równości kobiet i mężczyzn.

## **Dziedzina projektu**

Należy wybrać kod interwencji wskazany w SZOP, który jest kodem wiodącym dla Twojego projektu.

Możesz wybrać następujące kody interwencji:

- a) 058 Działania w zakresie przystosowania się do zmian klimatu oraz zapobieganie ryzykom związanym z klimatem i zarządzanie nimi: powodzie i osunięcia ziemi (w tym zwiększanie świadomości, ochrona ludności i systemy zarządzania klęskami żywiołowymi i katastrofami, infrastruktura i podejście ekosystemowe),
- b) 059 -Działania w zakresie przystosowania się do zmian klimatu oraz zapobieganie ryzykom związanym z klimatem i zarządzanie nimi: pożary (w tym zwiększanie świadomości, ochrona ludności i systemy zarządzania klęskami żywiołowymi i katastrofami, infrastruktura i podejście ekosystemowe),
- c) 060 Działania w zakresie przystosowania się do zmian klimatu oraz zapobieganie ryzykom związanym z klimatem i zarządzanie nimi: inne ryzyka, np. burze i susze (w tym zwiększanie świadomości, ochrona ludności i systemy zarządzania klęskami żywiołowymi i katastrofami, infrastruktura i podejście ekosystemowe).

## **Obszar realizacji projektu**

Wskaż czy projekt jest realizowany na terenie całego kraju, czy też w określonym regionie kraju. Wybierz jedną wartość z listy: cały kraj, region.

Zgodnie z Regulaminem wyboru projektów projekt musi być realizowany w granicach administracyjnych województwa łódzkiego.

## **Miejsca realizacji**

Wskaż lokalizację (lub lokalizacje) realizowanego projektu na poziomie województwa, powiatu i gminy. W przypadku realizacji projektu na obszarze obejmującym więcej niż jeden powiat lub gminę, należy je wymienić dodając z listy.

Miejsca realizacji dodaje się poprzez kliknięcie na ikonę "+" na tytule listy, a usuwa się poprzez kliknięcie na ikonę "x" na tytule poszczególnego miejsca. Każde miejsce zawiera trzy pola słownikowe: województwo, powiat i gmina.

## **WAŻNE!**

Dane te muszą być zgodne z danymi zawartymi w Krajowym rejestrze urzędowym podziału terytorialnego kraju (tzw. TERYT) prowadzonym przez Główny Urząd Statystyczny.

Po wypełnieniu sekcji "Informacje o projekcie" wybierz "ZAPISZ", a następnie "**ZAKOŃCZ EDYCJĘ**" celem zapisania i utrwalenia wprowadzonych danych.

## **UWAGA!**

W przypadku błędnych zapisów pojawi się komunikat o błędzie przy próbie zapisu danych wprowadzonych i/lub zaktualizowanych w sekcji "Informacja o projekcie".

## **Sekcja Wnioskodawcy i realizatorzy (B)**

<span id="page-12-0"></span>W celu uzupełnienia sekcji "Wnioskodawcy i realizatorzy" wybierz "**EDYTUJ SEKCJĘ**".

## **Dane o wnioskodawcy**

## **Nazwa wnioskodawcy**

Podaj oficjalną nazwę podmiotu ubiegającego się o dofinansowanie projektu, zgodną z dokumentami rejestrowymi/statutem podmiotu z rozwinięciem skrótów określających formę (np.: Spółka z ograniczoną odpowiedzialnością).

## **Forma prawna**

Wybierz wartość odpowiadającą stanowi prawnemu wnioskodawcy. Wypełnij zgodnie z § 7 Rozporządzenia Rady Ministrów w sprawie sposobu i metodologii prowadzenia i aktualizacji krajowego rejestru urzędowego podmiotów gospodarki narodowej, wzorów wniosków, ankiet i zaświadczeń z dnia 30 listopada 2015 r.

## **Wielkość przedsiębiorstwa**

Wskaż odpowiednią wielkość przedsiębiorstwa wnioskodawcy. Jeśli Twoim podmiotem nie jest przedsiębiorstwo wybierz wartość Nie dotyczy.

## **Forma własności**

Wybierz wartość odpowiadającą formie własności zgodnie ze stanem prawnym wnioskodawcy. Wypełnij zgodnie z § 8 Rozporządzenia Rady Ministrów w sprawie sposobu i metodologii prowadzenia i aktualizacji krajowego rejestru urzędowego podmiotów gospodarki narodowej, wzorów wniosków, ankiet i zaświadczeń z dnia 30 listopada 2015 r.

## **Możliwość odzyskania VAT**

Zaznacz, czy jako wnioskodawca masz możliwość odzyskania podatku VAT.

**Dane teleadresowe Kraj** Określ kraj wnioskodawcy.

**Miejscowość** Wpisz miejscowość wnioskodawcy.

# **Kod pocztowy**

Podaj kod pocztowy wnioskodawcy.

**Ulica** Wybierz ulicę wnioskodawcy.

**Numer budynku** Podaj numer budynku wnioskodawcy.

## **Numer lokalu**

Wpisz numer lokalu wnioskodawcy.

## **Email**

Podaj adres poczty elektronicznej wnioskodawcy.

## **Telefon**

Podaj telefon wnioskodawcy.

#### **Strona www**

Podaj adres strony internetowej wnioskodawcy – pole nie jest wymagane.

#### **Dane identyfikacyjne**

#### **Rodzaj identyfikatora**

Wybierz rodzaj identyfikatora podmiotu, który ubiega się o dofinansowanie. Może to być: PESEL, NIP lub inny.

#### **Identyfikator**

Wpisz wartość uprzednio wybranego identyfikatora.

## **Czy wnioskodawca przewiduje udział innych podmiotów w realizacji projektu**

Zaznacz, czy przewidujesz udział innych podmiotów w realizacji projektu będącego przedmiotem wniosku o dofinansowanie. Jeśli tak, to konieczne jest wypełnienie tabeli B2 *Dodatkowi Realizatorzy*.

## **Osoby do kontaktu**

Wskaż osoby, które są upoważnione do kontaktów roboczych w sprawach projektu będącego przedmiotem wniosku o dofinansowanie. Powinna to być osoba dysponująca pełną wiedzą na temat projektu oraz wniosku o dofinansowanie. W przypadku większej ilości osób upoważnionych do kontaktów w sprawie projektu należy wpisać dane tych osób zgodnie ze wskazaną we wniosku kolejnością. Osoby do kontaktu dodaje się poprzez kliknięcie na ikonę "+" na tytule listy, a usuwa sie poprzez kliknięcie na ikonę "x" na tytule poszczególnej osoby.

Edycja tabeli *Realizatorzy* jest obowiązkowa tylko w przypadku, gdy oznaczyłeś opcję udziału innych podmiotów w realizacji projektu. Jeśli tego nie zrobiłeś, tabela ta jest nieobecna w Sekcji B. Tabela B2 *Dodatkowi Realizatorzy* ma takie same pola jak te, które występują w panelu *Informacje o wnioskodawcy.*

Po wypełnieniu sekcji "Wnioskodawca i realizatorzy" wybierz "ZAPISZ", a następnie "**ZAKOŃCZ EDYCJĘ**" celem zapisania i utrwalenia wprowadzonych danych.

Dane dotyczące Wnioskodawcy zostaną automatycznie zaciągnięte z danych podanych przy tworzeniu organizacji przez Wnioskodawcę i w razie potrzeby można je edytować w obrębie składanego wniosku.

#### **UWAGA!**

W przypadku błędnych zapisów pojawi się komunikat o błędzie przy próbie zapisu danych wprowadzonych i/lub zaktualizowanych w sekcji "Wnioskodawca i realizatorzy".

## **Sekcja Wskaźniki projektu (C)**

<span id="page-15-0"></span>W celu uzupełnienia sekcji "Wskaźniki projektu" wybierz "**EDYTUJ SEKCJĘ**".

W celu zapewnienia pełnej i rzetelnej informacji na temat efektów wsparcia wnioskodawca ma obowiązek zastosowania w projekcie wszystkich wskaźników produktu i rezultatu adekwatnych do zakresu i celu realizowanego projektu oraz monitorowania ich w okresie realizacji i trwałości projektu. Lista ww. wskaźników została wymieniona w §10 Regulaminu wyboru projektów. Wartości wskaźników należy podawać do dwóch miejsc po przecinku. Jako wskaźniki adekwatne dla projektu należy rozumieć wskaźniki, dla których wnioskodawca przewiduje osiągnięcie wartości docelowej.

W przedmiotowym naborze nie mają zastosowania wskaźniki "Dodatkowe" oraz "Własne", w związku, z czym nie należy dodawać tych wskaźników w projekcie.

Wskaźniki dodaje się poprzez kliknięcie na ikonę "+ DODAJ POZYCJE" na tytule listy, a usuwa się poprzez kliknięcie na ikonę "x" na tytule poszczególnego wskaźnika.

#### **Rodzaj wskaźnika**

Do wyboru są dwie wartości wskaźnika: *produktu* lub *rezultatu.* 

*Produkt – bezpośredni, natychmiastowy, materialny efekt realizacji przedsięwzięcia, mierzony konkretnymi wielkościami (np. długość zbudowanej drogi, liczba firm, które uzyskały pomoc, liczba zakupionych biurek). Powiązany bezpośrednio z wydatkami ponoszonymi w projekcie.*

*Rezultat – bezpośredni oraz natychmiastowy wpływ zrealizowanego przedsięwzięcia na otoczenie społeczno–ekonomiczne*, uzyskany po zakończeniu realizacji projektu. Wybrane przez Wnioskodawcę wskaźniki mają jak najtrafniej oddawać efekty realizacji projektu.

## **Wskaźnik realizacji projektu**

Jeśli uprzednio zadeklarowany wskaźnik projektu jest obowiązkowy, to wybór dokonuje się z listy wartości. Lista wartości do wyboru pochodzi ze słownika, którego wariant jest wybierany w zależności od poziomu wdrażania (PWD) naboru związanego z wnioskiem o dofinansowanie.

## **Jednostka miary**

Jeśli uprzednio zadeklarowany wskaźnik projektu jest obowiązkowy, to wybór dokonuje się z listy wartości. Lista wartości do wyboru pochodzi ze słownika, którego wariant jest wybierany w zależności od PWD naboru związanego z wnioskiem o dofinansowanie**.**

## **Podział na płeć**

Wskaźników dotyczących grup docelowych (osób) nie należy przedstawiać w podziale na płeć.

## **Wartość bazowa – ogółem**

Całkowita liczba osób przed rozpoczęciem realizacji projektu, określana w przypadku wskaźników rezultatu.

## **Wartość docelowa – ogółem**

Całkowita liczba osób, które ma objąć projekt będący przedmiotem wniosku o dofinansowanie.. Wartość docelowa wskaźnika to wyrażony liczbowo stan danego wskaźnika na moment zakończenia rzeczowej realizacji projektu. Ze względu na specyfikę niektórych wskaźników rezultatu możliwe jest, iż wartość docelowa będzie osiągnięta w okresie 12 miesięcy od zakończenia okresu realizacji projektu (np. dla wskaźnika z jednostką miary "osoby/rok").

#### **Sposób pomiaru wskaźnika**

Należy krótko opisać, w jaki sposób będzie mierzona wartość wskaźnika osiągniętego w projekcie. Źródłem pozyskiwania danych do monitorowania realizacji wskaźników projektu nie może być wniosek o dofinansowanie lub umowa o dofinansowanie. Może nim być np. protokół odbioru robót, ewidencja zatrudnienia, ewidencja odwiedzin, potwierdzony wykaz ze statystyk serwerów itp.

Jeśli wskaźnik projektu jest obowiązkowy to wartości pól *Wskaźnik realizacji projektu i Jednostka miary* są wybierane ze słownika, jako kombinacja obu wartości. Jeśli wskaźnik projektu jest własny, to pola te są wypełniane ręcznie.

Po wypełnieniu sekcji "Wskaźniki projektu" wybierz "**ZAPISZ**", a następnie "**ZAKOŃCZ EDYCJĘ**" celem zapisania i utrwalenia wprowadzonych danych.

## **UWAGA!**

W przypadku błędnych zapisów pojawi się komunikat o błędzie przy próbie zapisu danych wprowadzonych i/lub zaktualizowanych w sekcji "Wskaźniki projektu".

## **Sekcja Zadanie (D)**

<span id="page-17-0"></span>W celu uzupełnienia sekcji "Zadanie" wybierz "EDYTUJ SEKCJE".

#### **Zadanie**

Edycja Sekcji Zadanie jest możliwa tylko wtedy, gdy jest już wypełniona Sekcja Informacje o projekcie, ponieważ zawiera ona daty początku i końca realizacji projektu. Aby zdefiniować poszczególne zadania konieczna jest znajomość przedziału czasowego realizacji projektu, ponieważ przedziały czasowe poszczególnych zadań muszą się w nim zawierać.

Po kliknięciu na ikonę "+ DODAJ ZADANIE" w nagłówku tabeli z zadaniami, lub też w prawym dolnym rogu ekranu, jeśli ten pasek jest niewidoczny, wyświetla się pierwszy rząd tabeli zadań w formie rozwiniętej.

## **UWAGA!**

Jeżeli projekt będzie rozliczany w oparciu o kwoty ryczałtowe w Sekcji Zadanie wskaż poszczególne wydatki jakie będą ponoszone w danym Zadaniu wraz ze wskazaniem kwoty oraz uzasadnieniem niezbędności poniesienia danego wydatku.

Pamiętaj, że suma kwot poszczególnych wydatków w danym Zadaniu to kwota ryczałtowa Zadania, którą należy wskazać w Sekcji Budżet przy danym Zadaniu.

#### **Numer**

Wartość uzupełniana automatycznie.

#### **Data rozpoczęcia**

Wybierz z kalendarza rok, miesiąc i dzień rozpoczęcia realizacji zadania. Nie może być ona wcześniejsza od daty rozpoczęcia projektu.

#### **Data zakończenia**

Wybierz z kalendarza rok, miesiąc i dzień zakończenia realizacji zadania. Nie może być ona późniejsza od daty zakończenia projektu.

#### **Nazwa zadania**

Podaj nazwę danego zadania, która wskazywać będzie, co jest przedmiotem tego zadania używając **maksymalnie 500 znaków.**

Przez zadanie należy rozumieć wyodrębniony, jednorodny i niepodzielny rodzaj wydatków, określający zakres rzeczowy i stanowiący samodzielną całość (np. remont, przebudowa, zakup wyposażenia, nadzór inwestorski).

## **Opis i uzasadnienie zadania**

Opisz w tym polu bardziej szczegółowo, co jest przedmiotem realizacji tego zadania używając **maksymalnie 4 000 znaków**. Uzasadnij, dlaczego wykonanie tego zadania jest niezbędne do realizacji celu Twojego projektu. Nie należy przekopiowywać fragmentów opisów z dokumentacji technicznej. Szczegółowe opisy należy przedstawić w załącznikach Dokumentacja techniczna.

W polu tym należy również wskazać oznaczenie dokumentacji technicznej (tomu, strony) oraz zakres ewentualnych wydatków niekwalifikowanych w danym zadaniu i wartość tych wydatków.

## **Koszty pośrednie**

Wskaż, czy zadanie zawiera koszty bezpośrednie czy koszty pośrednie. Wybór ten ma wpływ na to, jakie pozycje budżetu będzie można dodać w ramach zadania.

**Tylko jedno** zadanie w ramach wniosku o dofinansowanie może być, oznaczone, jako **koszty pośrednie**. Nazwą takiego zadania jest zawsze "Koszty pośrednie". W przypadku, gdy takie zadanie już istnieje, użytkownik nie ma możliwości, aby oznaczyć koszty pośrednie w innym zadaniu. Aby tego dokonać należałoby najpierw odznaczyć koszty pośrednie w już istniejącym zadaniu. Zadanie o nazwie "Koszty pośrednie" jest zawsze umieszczone na końcu tabeli i nie posiada numeru.

Katalog kosztów pośrednich oraz reguły wyboru sposobu ich rozliczania opisane są w **Zasadach kwalifikowania wydatków w ramach Programu regionalnego Fundusze Europejskie dla Łódzkiego 2021-2027.** Koszty pośrednie rozliczane są stawką ryczałtową stanowiącą odpowiedni procent faktycznie poniesionych całkowitych bezpośrednich wydatków kwalifikowanych projektu.

Dodatkowo zgodnie z Wytycznymi dotyczącymi realizacji zasad równościowych w ramach funduszy unijnych na lata 2021-2027 jeżeli w projekcie występują wydatki przeznaczone na zapewnianie dostępności należy utworzyć nowe zadanie pod nazwą pn. "Wydatki na dostępność" i opisać planowane wydatki. Spełnienie warunków dostępności szczegółowo opisane znajduje się w załączniku nr 2 Standardy dostępności dla polityki spójności 2021-2027 do wyżej wymienionych Wytycznych.

Po wypełnieniu sekcji "Zadania" wybierz "ZAPISZ", a następnie "ZAKOŃCZ **EDYCJĘ**" celem zapisania i utrwalenia wprowadzonych danych.

## **UWAGA!**

W przypadku błędnych zapisów pojawi się komunikat o błędzie przy próbie zapisu danych wprowadzonych i/lub zaktualizowanych w sekcji "Zadania".

## **Sekcja Budżet projektu (E)**

<span id="page-20-0"></span>W celu uzupełnienia sekcji "Budżet projektu" wybierz "**EDYTUJ SEKCJE**".

W sekcji "Budżet Projektu" występują wszystkie pozycje budżetu odnoszące się do zadań zdefiniowanych w Sekcji "Zadanie". Podziel je na poszczególne kategorie kosztów mając do wyboru:

- a) Amortyzacja
- b) dostawy (inne niż środki trwałe).
- c) nadzór/zarządzanie inwestycją
- d) personel projektu
- e) roboty budowlane
- f) środki trwałe/dostawy
- g) infrastruktura towarzysząca
- h) zarządzanie projektem

Jeżeli projekt realizowany jest w partnerstwie należy wskazać czy Zadanie realizowane jest przez Wnioskodawcę czy Realizatora - Partnera projektu.

Jeśli "Koszty pośrednie" występują w sekcji "Zadanie" będą rozliczane *stawką ryczałtową*. Zaznacz uproszczoną metodę rozliczania, wybierz rodzaj ryczałtu oraz podaj wartość procentową stawki ryczałtowej. Wartość stawki dla danego działania wynika z zapisów rozdziału "Koszty pośrednie" w Zasadach kwalifikowalności wydatków w ramach Programu regionalnego Fundusze Europejskie dla Łódzkiego 2021-2027.

Podaj nazwę kosztu (**maksymalnie 500 znaków**) w ramach danej kategorii kosztów. Wypełnij rubryki: wartość ogółem, wydatki kwalifikowalne oraz dofinansowanie. Maksymalny poziom dofinansowania został określony w Regulaminie wyboru projektów.

W rubryce "Limity" określ czy wydatek podlega limitom zgodnie z Zasadami kwalifikowania wydatków w ramach programu regionalnego Fundusze Europejskie dla Łódzkiego 2021-2027.

Jeżeli zadanie rozliczane jest za pomocą kwot ryczałtowych zaznacz uproszczoną metodę rozliczania, wybierz rodzaj ryczałtu – kwota ryczałtowa i odpowiednio wypełnij pola: nazwa kosztu, wartość ogółem, wydatki kwalifikowalne, dofinansowanie, limity. Kolejnym krokiem jest wybór wskaźnika/wskaźników, które są niezbędne do rozliczenia zadania. W związku z tym wybierz "DODAJ WSKAŹNIK", określając jego nazwę oraz wartość. Pamiętaj, że należy wpisać wskaźniki, które zostały wybrane w sekcji "WSKAŹNIKI PROJEKTU".

Pamiętaj, że suma kwot poszczególnych wydatków w danym Zadaniu to kwota ryczałtowa Zadania.

Dodatkowo zgodnie z Wytycznymi dotyczącymi realizacji zasad równościowych w ramach funduszy unijnych na lata 2021-2027 jeżeli w projekcie występują wydatki przeznaczone na zapewnianie dostępności należy zaznaczyć limit pn. "Wydatki na dostępność". Spełnienie warunków dostępności szczegółowo opisane znajduje się w załączniku nr 2 Standardy dostępności dla polityki spójności 2021-2027 do wyżej wymienionych Wytycznych.

Po wypełnieniu sekcji "Budżet projektu" wybierz "ZAPISZ", a następnie "ZAKOŃCZ **EDYCJĘ**" celem zapisania i utrwalenia wprowadzonych danych.

## **WAŻNE!**

Istnieje możliwość wypełnienia Sekcji "Budżet projektu" w pliku Excel poprzez wcześniejsze zastosowanie funkcji "Pobierz Budżet". W takiej sytuacji zostanie wygenerowany odpowiedni plik, który po wypełnieniu należy wczytać poprzez kliknięcie "Wczytaj Budżet".

#### **UWAGA!**

<span id="page-22-0"></span>W przypadku błędnych zapisów pojawi się komunikat o błędzie przy próbie zapisu danych wprowadzonych i/lub zaktualizowanych w sekcji "Budżet projektu".

## **Sekcja Podsumowanie budżetu (F)**

W tej sekcji wyświetlają się wyłącznie informacje będące podsumowaniem budżetu sporządzonego w Sekcji "Budżet Projektu'' z tego względu nie jest ona edytowalna. Sekcja ta składa się z paneli, których definicje zawarte są w Instrukcji użytkownika Aplikacji WOD2021 Wnioski o dofinansowanie Wnioskodawca.

## **Sekcja Źródła finansowania (G)**

<span id="page-22-1"></span>W celu uzupełnienia sekcji "źródła finansowania" wybierz "**EDYTUJ SEKCJĘ**".

## **WAŻNE!**

- a) Edycja sekcji "źródła finansowania" jest możliwa jedynie po wypełnieniu sekcji "Wnioskodawca i realizatorzy", sekcji "Zadania" i sekcji, "Budżet projektu";
- b) Wszystkie wartości wskazuj z dokładnością do dwóch miejsc po przecinku.

W wierszu **dofinansowanie** w kolumnie **wydatki ogółem** wskaż całkowitą wartość dofinansowania dla projektu.

W wierszu **dofinansowanie** w kolumnie **wydatki kwalifikowalne** wskaż całkowitą wartość dofinansowania dla wydatków kwalifikowalnych.

## **WAŻNE!**

Wartość dofinansowania dla wydatków kwalifikowalnych musi być taka sama jak wartość dofinansowania dla wydatków ogółem.

#### **UWAGA!**

Wiersz "razem wkład własny" jest nieedytowalny i stanowi sume wszystkich **wydatków ponoszonych z tytułu wkładu własnego odpowiednio dla wydatków ogółem oraz wydatków kwalifikowalnych.**

W wierszu **budżet państwa** w kolumnie **wydatki ogółem** wskaż wartość środków wkładu własnego w projekcie pochodzących z budżetu państwa.

W wierszu **budżet państwa** w kolumnie **wydatki kwalifikowalne** wskaż wartość środków wkładu własnego pochodzących z budżetu państwa ponoszonych dla wydatków kwalifikowalnych.

## **WAŻNE!**

W ramach środków z budżetu państwa stanowiących wkład własny nie uwzględnia się środków stanowiących dofinansowanie projektu.

W wierszu **budżet jednostek samorządu terytorialnego** w kolumnie **wydatki ogółem** wskaż wartość środków wkładu własnego w projekcie pochodzących z budżetu jednostek samorządu terytorialnego.

W wierszu **budżet jednostek samorządu terytorialnego** w kolumnie **wydatki kwalifikowalne** wskaż wartość środków wkładu własnego pochodzących z budżetu jednostek samorządu terytorialnego ponoszonych dla wydatków kwalifikowalnych.

W wierszu **inne publiczne** w kolumnie **wydatki ogółem** wskaż wartość środków wkładu własnego w projekcie pochodzących z innych środków publicznych.

W wierszu **inne publiczne** w kolumnie **wydatki kwalifikowalne** wskaż wartość środków wkładu własnego pochodzących z innych środków publicznych ponoszonych dla wydatków kwalifikowalnych.

W wierszu **prywatne** w kolumnie **wydatki ogółem** wskaż wartość środków wkładu własnego w projekcie pochodzących ze środków prywatnych.

W wierszu **prywatne** w kolumnie **wydatki kwalifikowalne** wskaż wartość środków wkładu własnego pochodzących ze środków prywatnych ponoszonych dla wydatków kwalifikowalnych.

#### **UWAGA!**

Wiersz "suma" jest nieedytowalny i stanowi sumę wszystkich wydatków **odpowiednio dla wydatków ogółem oraz wydatków kwalifikowalnych.**

## **WAŻNE!**

- a) Wartość wskazana w wierszu **suma** w kolumnie **wydatki ogółem** musi się zgadzać z sumą **wydatków ogółem** wskazaną w wierszu **razem w projekcie** w sekcji "Podsumowanie budżetu".
- b) Wartość wskazana w wierszu **suma** w kolumnie **wydatki kwalifikowalne** musi się zgadzać z sumą **wydatków kwalifikowanych** wskazaną w wierszu razem w projekcie w sekcij "Podsumowanie budżetu".
- c) Wartość wskazana w wierszu **dofinansowanie** w kolumnie **wydatki ogółem** musi być równa wartości w wierszu **razem w projekcie** w kolumnie dofinansowanie w sekcji "Podsumowanie budżetu".
- d) Wartość wskazana w wierszu **dofinansowanie** w kolumnie **wydatki kwalifikowalne** musi być równa wartości w wierszu **razem w projekcie**  w kolumnie **dofinansowanie** w sekcji "Podsumowanie budżetu".

Po wypełnieniu sekcji "Źródła finansowania" wybierz "**ZAPISZ**", a następnie "**ZAKOŃCZ EDYCJĘ**" celem zapisania i utrwalenia wprowadzonych danych.

#### **UWAGA!**

W przypadku błędnych zapisów pojawi się komunikat o błędzie przy próbie zapisu danych wprowadzonych i/lub zaktualizowanych w sekcji "Źródła finansowania".

## **Sekcja Analiza ryzyka (H)**

<span id="page-25-0"></span>W celu uzupełnienia sekcji "Analiza ryzyka" wybierz "**EDYTUJ SEKCJE**".

W polu **doświadczenie** opisz doświadczenie Realizatorów /Partnerów w zakresie wykorzystania krajowych środków publicznych, środków przedakcesyjnych, środków z funduszy strukturalnych, Funduszu Spójności lub środków udzielonych przez inne organizacje i instytucje międzynarodowe używając **maksymalnie 4 000 znaków**.

W polu **opis sposobu zarządzania projektem** przedstaw informacje na temat kadry, która będzie zaangażowana w realizację projektu oraz informacje na temat struktury zarządzania projektem używając **maksymalnie 4 000 znaków**. Jeśli w realizację projektu zaangażowany będzie więcej niż jeden podmiot (np. w przypadku projektów partnerskich lub podmiot upoważniony do ponoszenia wydatków kwalifikowalnych) powinien się tu znaleźć krótki opis zawierający informacje dotyczące instytucji zaangażowanych w realizację/ wdrożenie projektu (włącznie z podziałem odpowiedzialności za realizację zadań i sposobem ich finansowania) oraz powiązań między tymi podmiotami. Jeśli jesteś podmiotem publicznym i planujesz przekazać prawa i obowiązki beneficjenta projektu partnerowi prywatnemu, który zostanie wybrany po złożeniu wniosku o dofinansowanie, to opisz tę kwestię.

W polu **opis wkładu rzeczowego** opisz używając **maksymalnie 4 000 znaków**, jakiego rodzaju wkład rzeczowy będzie wnoszony do projektu (nieruchomości, urządzenia, materiały (surowce), wartości niematerialne i prawne lub). Wskaż czy wymieniony rzeczowy wkład własny pochodzi ze składników majątku wnioskodawcy lub majątku innych podmiotów, jeżeli możliwość taka wynika z przepisów prawa i w jakim zakresie rzeczowy wkład własny będzie wykorzystany w projekcie. Przedstaw wyliczenia dotyczące wartości rzeczowego wkładu własnego.

W polu **opis własnych środków finansowych** wskaż, jakiej wysokości posiadasz środki finansowe zabezpieczające udział własny w realizacji projektu oraz pokrycie wydatków niekwalifikowanych, (jeśli takie występują w projekcie) używając **maksymalnie 4 000 znaków**. Przedstaw źródła finansowania wkładu własnego np. pożyczka, środki zabezpieczone na koncie, uchwała budżetowa itp. Jeżeli projekt realizowany jest w partnerstwie to informacje te musi wskazać także partner.

## **Analiza ryzyka w projekcie**

Należy zaznaczyć "Nie dotyczy".

Po wypełnieniu sekcji "Analiza ryzyka" wybierz "ZAPISZ", a następnie "ZAKOŃCZ **EDYCJĘ**" celem zapisania i utrwalenia wprowadzonych danych.

## **UWAGA!**

<span id="page-26-0"></span>W przypadku błędnych zapisów pojawi się komunikat o błędzie przy próbie zapisu danych wprowadzonych i/lub zaktualizowanych w sekcji "Analiza ryzyka".

## **Sekcja Dodatkowe informacje (I)**

#### **Partnerstwo**

W przypadku realizacji projektu partnerskiego opisz charakterystykę Partnera/ów m.in.: forma prawna, organ założycielski, zadania statutowe; sposób, w jaki dokonano wyboru Partnera; podział praw i obowiązków wskazany w umowie o partnerstwie; podział środków finansowych w projekcie pomiędzy Wnioskodawcą, a Partnerem/ami.

## **UWAGA!**

Partner jest wybierany przed złożeniem wniosku zgodnie z zapisem Ustawy wdrożeniowej art. 39 pkt. 4.

## **Projekt hybrydowy (partnerstwo publiczno-prywatne)**

Wskaż czy realizowany projekt jest projektem hybrydowym. Jeśli projekt jest projektem hybrydowym w rozumieniu art. 40 ustawy wdrożeniowej, należy wskazać "TAK". Jeśli projekt nie jest projektem hybrydowym, należy zaznaczyć "NIE".

# **Zgodność projektu z zasadą równości szans i niedyskryminacji w tym dostępności dla osób z niepełnosprawnościami**

Wszystkie projekty realizowane w ramach FEŁ 2021-2027 muszą być zgodne z Wytycznymi Ministra Funduszy i Polityki Regionalnej z dnia 29 grudnia 2022 r. dotyczącymi realizacji zasad równościowych w ramach funduszy unijnych na lata 2021-2027.

Celem zasady równości szans i niedyskryminacji, w tym dostępności dla osób z niepełnosprawnościami jest zapewnienie osobom z niepełnosprawnościami na równi z innymi osobami pełnosprawnymi jednakowego dostępu do pełnego uczestnictwa we wszystkich dziedzinach życia, na jednakowych zasadach.

Określ charakter projektu w odniesieniu do zgodności projektu z polityką równości szans i niedyskryminacji w tym dostępności dla osób z niepełnosprawnościami, uwzględniając zapisy podrozdziału 4.1 ww. Wytycznych.

Zgodnie z Wytycznymi, co do zasady, wszystkie produkty projektu (produkty, towary, usługi, infrastruktura) muszą być dostępne dla wszystkich użytkowników, w tym dla osób z niepełnosprawnościami. Oznacza to, że muszą być zgodne z koncepcją uniwersalnego projektowania lub mechanizmu racjonalnych usprawnień. W związku z powyższym w uzasadnieniu należy odnieść się do powyższej kwestii umieszczając opis dostępności nowo tworzonej inwestycji.

## **Zgodność projektu z zasadą równości kobiet i mężczyzn**

Projekty realizowane w ramach FEŁ 2021-2027 powinny dążyć do realizacji zasady równości mężczyzn i kobiet oraz zapobiegać wszelkiej dyskryminacji na wszystkich etapach wdrażania projektu zgodnie z Wytycznymi Ministra Funduszy i Polityki Regionalnej z dnia 29 grudnia 2022 r. dotyczącymi realizacji zasad równościowych w ramach funduszy unijnych na lata 2021-2027. Określ charakter projektu w odniesieniu do kwestii realizacji polityki równych szans, poprzez wskazanie odpowiedniego charakteru pod względem równych szans kobiet i mężczyzn tj. czy:

a) projekt jest neutralny do zasady równości kobiet i mężczyzn,

- b) projekt jest ukierunkowany na zasadę równości kobiet i mężczyzn,
- c) projekt uwzględnia zasadę równości kobiet i mężczyzn.

podając uzasadnienie swojego wyboru.

## **Zgodność projektu z Kartą Praw Podstawowych Unii Europejskiej (KPP)**

Projekty realizowane w ramach FEŁ 2021-2027 powinny respektować prawa podstawowe oraz przestrzegać Karty praw podstawowych Unii Europejskiej w procesie wdrażania funduszy unijnych. Określ charakter projektu w odniesieniu do kwestii zgodności z Kartą Praw Podstawowych Unii Europejskiej z dnia 7 czerwca 2016 r. wykazując brak sprzeczności pomiędzy zapisami wniosku o dofinansowanie, a wymogami KPP odnoszącymi się do zakresu projektu lub wykazując, że wymagania te są neutralne wobec zakresu i zawartości projektu.

## **Zgodność projektu z Konwencją o Prawach Osób Niepełnosprawnych (KPON)**

Określ charakter projektu w odniesieniu do kwestii zgodności z Konwencją o Prawach Osób Niepełnosprawnych, sporządzoną w Nowym Jorku dnia 13 grudnia 2006 r., w szczególności z kwestami prawnymi ujętymi w art. 5–9, 12, 16, 19–21, 24– 30 KPON, w zakresie odnoszącym się do sposobu realizacji, zakresu projektu i wnioskodawcy zgodnie z zapisami Wytycznych dotyczących realizacji zasad równościowych w ramach funduszy unijnych na lata 2021-2027.

## **Zrównoważony rozwój**

Jednym z głównych celów funduszy unijnych jest propagowanie zrównoważonego rozwoju oraz ochrona i poprawa, jakości środowiska. Zgodnie z ustawodawstwem Unii Europejskiej wsparcie z funduszy strukturalnych nie może być udzielone na projekty prowadzące do degradacji lub znacznego pogorszenia stanu środowiska. Określ charakter projektu w odniesieniu do kwestii zgodności z polityką zrównoważonego rozwoju w rozumieniu art. 9 ust. 4 rozporządzenia ogólnego.

We wniosku o dofinansowanie przedstaw uzasadnienie dla zgodności z celami zrównoważonego rozwoju ONZ, Porozumienia Paryskiego oraz zasadą "nie czyń poważnych szkód". W ramach potwierdzenia spełnienia przez projekt:

- a) celów zrównoważonego rozwoju ONZ należy odnieść się do tych celów, które dotyczą danego rodzaju projektów,
- b) celów Porozumienia Paryskiego należy przedstawić jak projekt wspiera działania respektujące standardy i priorytety klimatyczne UE,
- c) zasady "nie czyń poważnych szkód" wnioskodawca potwierdza, że realizacja projektu nie spowoduje znaczących szkód (zapewniona jest zgodność z zapisami dla danego typu projektu, w ramach którego realizowany jest projekt, zawartymi w analizie pn. Ocena DNSH typów przedsięwzięć realizowanych w ramach programu regionalnego Fundusze Europejskie dla Łódzkiego 2021-2027).

## **Zgodność z typem projektu (FELD.02.08.)**

Wybierz właściwy typ projektu. Możesz wybrać więcej niż jedną wartość z listy dostępnych typów projektów.

W ramach naboru wspierane będą następujące typy projektów:

- 3. inwestycje w zakresie ochrony przed pożarami lasów oraz obszarów cennych przyrodniczo;
- 5. zakup sprzętu do prowadzenia akcji ratowniczych lub usuwania skutków zjawisk katastrofalnych lub poważnych awarii chemiczno-ekologicznych.

Pamiętaj, że projekt musi wpisywać się w cel szczegółowy dla danego działania określony w SzOP FEŁ2027.

## **Wykonalność instytucjonalna projektu**

Opisz zdolność instytucjonalną do realizacji projektu oraz zapewnienia trwałości.

Uwzględnij opis dotyczący posiadanej kadry i zaplecza technicznego gwarantującego wykonalność i trwałość projektu.

Opis powinien zawierać informacje dotyczące gotowości do realizacji projektu tj. sposób wdrażania projektu oraz sposób zarządzania projektem.

## **Inwestycje produkcyjne w przedsiębiorstwach innych niż MŚP**

W przypadku, gdy realizowany projekt dotyczy wsparcia inwestycji produkcyjnych w przedsiębiorstwach innych niż MŚP, spełnia przynajmniej jeden z warunków wskazanych w art. 5 ust. 2 Rozporządzenia Parlamentu Europejskiego i Rady (UE) 2021/1058 z dnia 24 czerwca 2021 r. w sprawie EFRR i EF.

W przypadku, gdy projekt wpisuje się inwestycje produkcyjne w przedsiębiorstwach innych niż MŚP i spełnia powyższe warunki wybierz "TAK" i uzasadnij.

## **Współpraca międzynarodowa**

Opisz czy (i w jaki sposób) projekt jest powiązany z innymi programami / projektami międzynarodowymi. Odnieś się do następujących kwestii:

- a) czy planuje się wykorzystać dobre praktyki wypracowane w ramach projektów międzynarodowych,
- b) czy planuje się wymianę wiedzy, konsultacje lub realizację projektu we współpracy z partnerami z innych krajów,
- c) czy projekt jest komplementarny z projektem międzynarodowym (w jaki sposób).

## **Zielone zamówienia**

W przypadku gdy w projekcie planuje się zastosować zielone zamówienia, zaznacz opcję "TAK" i opisz.

Zielone zamówienia należy rozumieć jako politykę, w ramach której zamawiający włącza kryteria lub wymagania ekologiczne do procesu zakupów i poszukuje rozwiązań ograniczających negatywny wpływ towarów, usług i robót budowlanych na środowisko oraz uwzględniających cały cykl życia produktów, a poprzez to wpływa na rozwój i upowszechnienie technologii środowiskowych.

## **Cele klimatyczne**

Wskaż odpowiedni zakres interwencji, który w największym stopniu odzwierciedla zamierzony zakres przedsięwzięcia, ujęty w Szczegółowym Opisie Priorytetów FEŁ2027 w danym działaniu:

- a) 058 Działania w zakresie przystosowania się do zmian klimatu oraz zapobieganie ryzykom związanym z klimatem i zarządzanie nimi: powodzie i osunięcia ziemi (w tym zwiększanie świadomości, ochrona ludności i systemy zarządzania klęskami żywiołowymi i katastrofami, infrastruktura i podejście ekosystemowe),
- b) 059 -Działania w zakresie przystosowania się do zmian klimatu oraz zapobieganie ryzykom związanym z klimatem i zarządzanie nimi: pożary (w tym zwiększanie świadomości, ochrona ludności i systemy zarządzania klęskami żywiołowymi i katastrofami, infrastruktura i podejście ekosystemowe),
- c) 060 Działania w zakresie przystosowania się do zmian klimatu oraz zapobieganie ryzykom związanym z klimatem i zarządzanie nimi: inne ryzyka, np. burze i susze (w tym zwiększanie świadomości, ochrona ludności i systemy zarządzania klęskami żywiołowymi i katastrofami, infrastruktura i podejście ekosystemowe).

## **WAŻNE!**

W ramach naboru wspierane będą następujące typy projektów:

- 3. inwestycje w zakresie ochrony przed pożarami lasów oraz obszarów cennych przyrodniczo;
- 5. zakup sprzętu do prowadzenia akcji ratowniczych lub usuwania skutków zjawisk katastrofalnych lub poważnych awarii chemiczno-ekologicznych.

## **W zakresie typu projektu: inwestycje w zakresie ochrony przed pożarami lasów oraz obszarów cennych przyrodniczo** *- WYPEŁNIJ NASTĘPUJĄCE POLA:*

#### **Wpływ projektu na stan wód i obszary Natura 2000 (dotyczy typu 3)**

Opisz czy projekt nie powoduje nieosiągnięcia dobrego stanu lub potencjału jednolitych części wód, nie pogarsza stanu lub potencjału jednolitych części wód oraz nie ma znaczącego wpływu na cele ochrony obszarów objętych siecią Natura 2000, chyba że zachodzą przesłanki do odstępstw przewidzianych w dyrektywie siedliskowej. Wskaż czy projekt nie powoduje zastosowania art.4 ust. 7 Ramowej Dyrektywy Wodnej, określającego odstępstwa od celów środowiskowych.

## **Zastosowanie rozwiązań ekologicznych (dotyczy typu 3)**

Wskaż i opisz czy w projekcie zaplanowano zastosowanie rozwiązań ekologicznych np. adaptacja do zmian klimatu, ochrona przyrody lub zastosowanie odnawialnych źródeł energii.

## **Zasięg odziaływania (dotyczy typu 3)**

Wymień i opisz jaki jest zaplanowany zasięg odziaływania projektu w terenie m.in. wykaż na jakie gminy będzie oddziaływał projekt.

## **Spójność z istniejącymi systemami (dotyczy typu 3)**

Wskaż i opisz czy projekt wpisuje się w istniejące systemy monitoringu środowiska oraz czy przyczynia się do ich racjonalizacji.

## **Skrócenie czasu reakcji (dotyczy typu 3)**

Wskaż i opisz czy projekt przyczyni się do skrócenia czasu reakcji na zagrożenia środowiskowe.

## **WAŻNE!**

Jeżeli projekt nie będzie realizowany w ramach w/w typu projektu we wszystkich polach wpisz "NIE DOTYCZY" lub zaznacz "NIE".

# **W zakresie typu projektu: zakup sprzętu do prowadzenia akcji ratowniczych lub usuwania skutków zjawisk katastrofalnych lub poważnych awarii chemicznoekologicznych-** *WYPEŁNIJ NASTĘPUJĄCE POLA:*

## **Projekty OSP (dotyczy typu 5)**

Jeśli projekt realizowany jest przez jednostki OSP wskaż czy wpisana jest do Krajowego Systemu Ratowniczo-Gaśniczego (KSRG) lub czy będzie wypełniać kryteria włączenia do KSRG dzięki realizacji projektu oraz będzie dążyć do włączenia do KSRG.

## **Liczba wyjazdów do zdarzeń (dotyczy typu 5)**

Wykaż liczbę wyjazdów do zdarzeń dot. akcji ratowniczych, usuwania skutków zjawisk katastrofalnych lub poważnych awarii chemiczno- ekologicznych (bez wyjazdów gospodarczych) z ostatnich trzech lat.

## **Profil działania (dotyczy typu 5)**

Wskaż czy jednostka posiada profil specjalistyczny np. profil poszukiwawczoratowniczy, chemiczno- ekologiczny.

# **Osoba uprawniona do podejmowania decyzji wiążących w imieniu wnioskodawcy**

Wnioskodawca wpisuje dane osoby uprawnionej (imię, nazwisko, zajmowane stanowisko, numer telefonu oraz adres poczty elektronicznej) do podejmowania wiążących decyzji w jego imieniu (w tym do podpisania umowy o dofinansowanie), zgodnie z dokumentami rejestrowymi oraz statutem wnioskodawcy. W przypadku większej ilości osób uprawnionych do podejmowania decyzji wiążących w imieniu wnioskodawcy należy wskazać ich dane.

## **Rodzaj działalności gospodarczej**

Wybierz właściwy rodzaj działalności gospodarczej wnioskodawcy z listy rozwijanej. Możesz wybrać jedną wartość z listy dostępnych rodzajów działalności gospodarczej. W przypadku prowadzenia wielu działalności gospodarczych przez jednego wnioskodawce, wskaż działalność dominującą

## **WAŻNE!**

<span id="page-33-0"></span>Pamiętaj, jeżeli projekt nie będzie realizowany w ramach w/w typu projektu we wszystkich polach wpisz "NIE DOTYCZY" lub zaznacz "NIE"

## **Oświadczenia (J)**

W sekcji Oświadczenia przy każdym z oświadczeń wybierz właściwą opcję: "TAK", "NIE" lub "NIE DOTYCZY".

## **Załączniki (K)**

## <span id="page-34-0"></span>**WAŻNE!**

W przypadku projektów realizowanych w partnerstwie załączniki nr 1, 3, 4, 6, 7, 9, 10, 11, 12, 13, 14, 17 muszą zostać złożone również przez Partnerów projektu (w formie oświadczeń).

## **UWAGA!**

W ramach załącznika możliwe jest dołączenie tylko **jednego** pliku. Rozmiar jednego pliku to maksymalnie 25 MB.

Załącznik powinien być podpisany elektronicznie przez osobę upoważnioną do reprezentowania wnioskodawcy / partnera za pomocą elektronicznego podpisu kwalifikowanego.

## **Załączniki obligatoryjne**

## **Załącznik nr 1 – Deklaracja wnioskodawcy**

W przypadku realizacji projektów partnerskich, każdy z partnerów przedkłada w/w oświadczenie. Oświadczenia wszystkich partnerów załączane są do wniosku w aplikacji WOD2021 w postaci **jednego pliku**. Załącznik nr 1 do wniosku\_deklaracja wnioskodawcy.docx.

# **Załącznik nr 2 – Wyciąg z dokumentacji technicznej (projekt i opis techniczny)/program funkcjonalno-użytkowy**

a) Projektu budowlany - przedstaw wykaz tomów projektu budowlanego, zawierający: numery tomów, tytuły i autorów opracowań wraz z numerami uprawnień, a także wyciąg z projektu zagospodarowania działki lub terenu oraz z projektu architektoniczno-budowlanego (w szczególności z części opisowej/ technicznej).

b) Program funkcjonalno-użytkowy może być załącznikiem jedynie w przypadku projektów "Zaprojektuj i wybuduj", dla których nie został jeszcze opracowany projekt budowlany.

Program funkcjonalno-użytkowy powinien być sporządzony zgodnie ze wzorem określonym w Rozporządzeniu Ministra Rozwoju i Technologii w sprawie szczegółowego zakresu i formy dokumentacji projektowej, specyfikacji technicznych wykonania i odbioru robót budowlanych oraz programu funkcjonalno-użytkowego z dnia 20 grudnia 2021 r.

c) Projekt dotyczący zabytku - załącz kopię pozwolenia wojewódzkiego konserwatora zabytków na prowadzenie prac objetych projektem wraz z programem prac konserwatorskich/restauratorskich/ badań konserwatorskich/ architektonicznych lub archeologicznych (jeśli dotyczy).

W przypadku projektów "Zaprojektuj i wybuduj", w których nie otrzymano jeszcze ww. pozwolenia konserwatora, przedłóż zalecenia/wytyczne konserwatorskie wydane przez konserwatora zabytków (jako część programu funkcjonalnoużytkowego).

W przypadku finansowania projektów w zakresie dostaw należy załączyć zestawienie pozyskiwanego sprzętu określające właściwości techniczne urządzeń, z którego powinny wynikać: ilość, rodzaj, typ, główne parametry oraz odniesienie do cen jednostkowych sprzętu Załącznik nr 2 do wniosku\_specyfik. dostaw i usług.xls

W przypadku finansowania projektów dotyczących usług należy przedstawić specyfikację usługi, która powinna określać: rodzaj, charakter, zakres usługi przewidzianej do realizacji w ramach projektu Załącznik nr 2 do wniosku\_specyfik. dostaw i usług.xls

## **Załącznik nr 3 – Analiza ekonomiczno-finansowa**

Analiza ekonomiczno-finansowa powinna zostać przeprowadzona zgodnie z zapisami Wytycznych dotyczących zagadnień związanych z przygotowaniem projektów inwestycyjnych, w tym hybrydowych na lata 2021-2027, na podstawie wzoru stanowiącego załącznik do Instrukcji. Załącznik nr 3b do wniosku Wariant I

# analiza projektu.xlsm oraz Załącznik nr 3c do wniosku\_Wariant II – analiza ekonomiczno-finansowa.xlsm

Analiza ekonomiczno-finansowa wypełniana jest w **formie plików Excel** zarówno przez Wnioskodawcę jak i Partnera zgodnie z Instrukcją wypełniania szablonu analizy ekonomiczno-finansowej. Załącznik nr 3a do wniosku\_instrukcja do analizy finansowej\_wariant I-II.docx

W przypadku realizacji projektów partnerskich, każdy z partnerów przedkłada w/w analizę. Analizy wszystkich partnerów załączane są do wniosku w aplikacji WOD2021 w postaci **jednego pliku**

*W przypadku projektów, których całkowity koszt kwalifikowalny w momencie złożenia wniosku o dofinansowanie wynosi powyżej 50 mln PLN należy sporządzić studium wykonalności zgodnie z Zasadami przygotowania studium wykonalności dla projektów realizowanych w ramach programu regionalnego Fundusze Europejskie dla Łódzkiego 2021-2027 (***Załącznik nr 5 do Regulaminu)**

# **Załącznik nr 4 – Oświadczenie o zabezpieczeniu środków niezbędnych do realizowania projektu**

W przypadku realizacji projektów partnerskich, każdy z partnerów przedkłada w/w oświadczenie. Oświadczenia wszystkich partnerów załączane są do wniosku w aplikacji WOD2021 w postaci **jednego pliku.** Załącznik nr 4 do wniosku\_oświadczenie wkład własny.docx

## **Załącznik nr 5 – Kopia porozumienia bądź umowy o partnerstwie**

Jeśli załącznik nie dotyczy wnioskodawcy przedłóż oświadczenie o treści: "nazwa i numer załącznika - nie dotyczy". W systemie CST2021 "Partnerzy" określani są jako "Realizatorzy".

Dotyczy realizacji projektu przez więcej niż jeden podmiot –zgodnie z art. 39 Ustawy z dnia 28 kwietnia 2022 r. o zasadach realizacji zadań finansowanych ze środków europejskich w perspektywie finansowej 2021-2027.

Partner wiodący, który zostanie Beneficjentem odpowiada za zapewnienie realizacji całego projektu przez wszystkich partnerów, w szczególności:

- a) zapewnia należyte zarządzanie środkami przeznaczonymi na realizację projektu (umowa o partnerstwie określa warunki odzyskania kwot nienależnie zapłaconych),
- b) zapewnia, aby przedstawione przez partnera(ów) wydatki zostały poniesione na realizację projektu oraz odpowiadały czynnościom uzgodnionym między Beneficjentem i partnerem(ami),
- c) odpowiada za przekazanie partnerowi(om) środków uzyskanych na realizację projektu.

Umowa o dofinansowanie projektu w ramach FEŁ 2021-2027 zawierana jest tylko z partnerem wiodącym (liderem) i tylko on będzie miał status Beneficjenta, ponoszącego pełną odpowiedzialność za przygotowanie, realizację i rozliczenie projektu. Partnerzy natomiast będą współuczestniczyć w realizacji projektu i tym samym pełnić rolę podmiotów upoważnionych do ponoszenia wydatków kwalifikowalnych w projekcie.

Po podpisaniu umowy o dofinansowanie w ramach FEŁ2027 projekt partnerski będzie rozliczany w systemie teleinformatycznym CST2021 wyłącznie przez Partnera będącego Beneficjentem (pozostali partnerzy ponoszący wydatki w projekcie nie będą rozliczać w CST2021 częściowych wniosków o płatność). Warunek ten powinien znaleźć odzwierciedlenie w treści porozumienia/umowy o partnerstwie.

Zapisy art. 39 ust. 2-8 ustawy wdrożeniowej określają wymogi w zakresie sposobu wyboru partnera.

Zgodnie z art. 39 ust. 9 ustawy wdrożeniowej porozumienie oraz umowa o partnerstwie określają w szczególności:

- a) przedmiot porozumienia albo umowy;
- b) prawa i obowiązki stron;
- c) zakres i formę udziału poszczególnych partnerów w projekcie, w tym zakres realizowanych przez nich zadań;
- d) partnera wiodącego uprawnionego do reprezentowania pozostałych partnerów projektu;
- e) sposób przekazywania dofinansowania na pokrycie kosztów ponoszonych przez poszczególnych partnerów projektu, umożliwiający określenie kwoty dofinansowania udzielonego każdemu z partnerów;
- f) sposób postępowania w przypadku naruszenia lub niewywiązania się stron z porozumienia lub umowy.

# **Załącznik nr 6 – Oświadczenie o kwalifikowalności podatku od towarów i usług (VAT)**

W przypadku realizacji projektów partnerskich, każdy z partnerów przedkłada w/w oświadczenie. W przypadku, gdy w projekcie wskazano **realizatora projektu** (w Sekcji "Wnioskodawcy i realizatorzy"), ww. podmiot również przedkłada oświadczenie.

Oświadczenia wszystkich partnerów i/lub realizatorów załączane są do wniosku w aplikacji WOD2021 w postaci **jednego pliku**

W przypadku, gdy wskażesz w formularzu wniosku podatek VAT po stronie kosztów kwalifikowalnych, przedłóż **załącznik nr 6** - **Oświadczenie VAT** (Załącznik nr 6 do wniosku oświadczenie kwalifikowal. VAT.docx)

## **WAŻNE!**

Oświadczenie wymagane jest przy składaniu Wniosku o dofinansowanie projektu oraz przed podpisaniem umowy w przypadku zmiany danych na dzień podpisania umowy.

# **Załącznik nr 7 – Oświadczenie o prawie do dysponowania nieruchomością na cele budowlane.**

W przypadku realizacji projektów partnerskich, każdy z partnerów przedkłada w/w załącznik w zależności od charakteru zadań, jakie realizuje w projekcie.

Do wniosku o dofinansowanie dołącz stosowne oświadczenie, że wnioskodawca posiada prawo do dysponowania nieruchomością.

Inwestor nie musi dołączać do wniosku wypisów z ksiąg wieczystych lub aktów notarialnych potwierdzających to prawo (złożenie fałszywego oświadczenia jest zagrożone odpowiedzialnością karną).

Dopuszcza się posiadanie ograniczonego prawa rzeczowego do nieruchomości.

- a) Prawo do dysponowania nieruchomością na cele budowalne z tytułu innego niż własność - przedłóż kopię dokumentu potwierdzającego prawo do dysponowania nieruchomością na cele budowlane.
- b) Prawo do dysponowania nieruchomością wynika z umowy czasowej (np. umowa dzierżawy) - zapisy tej umowy muszą umożliwiać zachowanie trwałości projektu. Przedłóż np. umowę najmu, której unormowanie pozwala na realizację projektu oraz zachowanie jego trwałości.
- c) Roboty budowlane wymagające jedynie czasowego zajęcia terenu niebędącego własnością wnioskodawcy, np. ułożenie podziemnych rurociągów, itp. - dołącz dokumenty potwierdzające uzyskanie zgody właścicieli gruntów na czasowe zajęcie terenu.
- d) Projekty z zakresu infrastruktury drogowej realizowane na podstawie ustawy z dnia 10 kwietnia 2003 r. o szczególnych zasadach przygotowania i realizacji inwestycji w zakresie dróg publicznych, jeżeli nie można potwierdzić prawa do dysponowania nieruchomością na cele budowlane na innej podstawie niż decyzja o zezwoleniu na realizację inwestycji drogowej, to decyzja ta powinna być ostateczna lub posiadać rygor natychmiastowej wykonalności najpóźniej w dniu przedłożenia skorygowanego na skutek uwag FEŁ 2021-2027 wniosku o dofinansowanie.
- e) Projekt typu "zaprojektuj i wybuduj" dla inwestycji wymienionych w paragrafie 19b Rozporządzenia Ministra Infrastruktury w sprawie szczegółowego zakresu i formy dokumentacji projektowej, specyfikacji technicznych wykonania i odbioru robót budowlanych oraz programu funkcjonalno-użytkowego, dla którego został przedłożony w ramach załącznika nr 1 program funkcjonalno-użytkowy - nie ma

obowiązku przedkładania oświadczenia stwierdzającego prawo do dysponowania nieruchomością na cele budowlane.

f) Projekty związane z dostawami lub usługami - załącz oświadczenie o prawie do dysponowania nieruchomością lub obiektami na cele projektu.

Należy w tym miejscu przypomnieć, że w dotychczasowej praktyce realizacji projektów wspieranych środkami Unii Europejskiej przypadki cofnięcia dofinansowania projektu wiązały się często z brakiem posiadania prawa dysponowania nieruchomością przez wnioskodawcę (Załącznik nr 7 do wniosku\_ośw. o dysponowaniu nieruchomościami.docx).

## **Załącznik nr 8 – Dokumentacja dotycząca analizy oddziaływania przedsięwzięcia na środowisko oraz na obszar Natura 2000**

Ocenę oddziaływania na środowisko (OOŚ) oraz na obszar Natura 2000 należy przeprowadzić zgodnie z odpowiednimi polskimi i unijnymi przepisami o ochronie środowiska.

A. W przypadku przedsięwzięć nieinfrastrukturalnych, związanych z zakupem lub dostawą sprzętu, które nie zostały wymienione w Rozporządzeniu Rady Ministrów z dnia 10 września 2019 r. w sprawie przedsięwzięć mogących znacząco oddziaływać na środowisko nie masz obowiązku załączania do wniosku o dofinansowanie projektu dokumentacji wymienionej w niniejszym załączniku (w tym załącznika Analiza oddziaływania na środowisko, z uwzględnieniem zasady "nie czyń znaczącej szkody" (zasady DNSH)). Powyższe wynika z faktu, że dla tych przedsięwzięć nie mają zastosowania krajowe oraz unijne przepisy dotyczące ocen oddziaływania na środowisko, a tym samym bezzasadnym jest załączanie dokumentacji w tej sprawie.

W powyższym przypadku dołącz do wniosku o dofinansowanie projektu jedynie wypełnione przez wnioskodawcę oświadczenie o braku zastosowania w odniesieniu do przedsięwzięcia realizowanego w ramach projektu, krajowych i unijnych przepisów o ochronie środowiska (Załącznik nr 8 do wniosku\_oświadczenie OOŚ.docx)

- B. W przypadku przedsięwzięć infrastrukturalnych, które nie zostały wymienione w Rozporządzeniu Rady Ministrów z dnia 10 września 2019 r. w sprawie przedsięwzięć mogących znacząco oddziaływać na środowisko (tj. tzw. przedsięwzięć podprogowych), oraz które nie oddziałują na obszar Natura 2000 konieczne jest załączenie:
- a) prawidłowo wypełnionego **załącznika 8a** (formularz: **Analiza oddziaływania** na środowisko, z uwzględnieniem zasady "nie czyń znaczącej szkody" **(zasady DNSH);**
- b) wypełnionego przez wnioskodawcę oświadczenia o braku zastosowania w odniesieniu do przedsięwzięcia realizowanego w ramach projektu, krajowych i unijnych przepisów o ochronie środowiska.
- C. W przypadku przedsięwzięć nieopisanych w puncie A oraz B wnioskodawca jest zobowiązany do wypełnienia **załącznika 8a** – Analiza **oddziaływania na**  środowisko, z uwzględnieniem zasady "nie czyń znaczącej szkody" (zasady **DNSH)** oraz załączenia odpowiednich dokumentów z postępowania w sprawie oceny oddziaływania na środowisko, **m.in**.:
- **1. Przedsięwzięcia wymienione w Rozporządzeniu Rady Ministrów z dnia 10 września 2019 r. w sprawie przedsięwzięć mogących znacząco oddziaływać na środowisko:**
- a) Decyzja o środowiskowych uwarunkowaniach;
- b) Decyzja budowlana lub inna decyzja inwestycyjna dla przedsięwzięcia jeżeli została wydana.
- **2. Przedsięwzięcia, dla których na etapie postępowania zakończonego wydaniem decyzji budowlanej przeprowadzana była ponowna OOŚ:**
- a) Decyzja budowlana lub inna decyzja inwestycyjna dla przedsięwzięcia, w przypadku, której przeprowadzono ponowną ocenę oddziaływania na środowisko.
- **3. Przedsięwzięcia inne niż mogące znacząco oddziaływać na środowisko, dla których przeprowadzono ocenę oddziaływania na obszary Natura 2000 (jeśli zaznaczono TAK w punkcie A.9.1 załącznika 8a):**
- a) Postanowienie organu właściwego do wydania decyzji inwestycyjnej nakładające obowiązek przedłożenia właściwej dokumentacji do RDOŚ (*art. 96 ustawy OOŚ*);
- b) Postanowienie RDOŚ w przedmiocie obowiązku lub braku obowiązku przeprowadzenia oceny oddziaływania na obszary Natura 2000 (*art. 97 ustawy OOŚ*);
- c) Raport o oddziaływaniu przedsięwzięcia na obszar Natura 2000;
- d) Postanowienie RDOŚ uzgadniające decyzję, w przypadku, której prowadzi się postępowanie w sprawie oceny oddziaływania na obszar Natura 2000 (*art. 98 ustawy OOŚ*);
- e) Dokumenty potwierdzające podanie do publicznej wiadomości informacji o przystąpieniu do przeprowadzenia ooś i możliwości udziału społeczeństwa w podejmowaniu decyzji – między innymi obwieszczenie o możliwości zapewnienia udziału społecznego w postępowaniu (*art. 33 ustawy OOŚ*);
- f) Decyzja budowlana lub inna decyzja inwestycyjna dla przedsięwzięcia, w przypadku, której prowadzono postępowanie w sprawie oceny oddziaływania na obszar Natura 2000 - jeżeli już została wydana;
- g) Dokumenty potwierdzające podanie do publicznej wiadomości informacji o wydanej decyzji (w formie przewidzianej w *art. 3 ust.1 pkt. 11 ustawy OOŚ)*;
- h) Kopię formularza "Informacje dla Komisji Europejskiej zgodnie z art. 6 ust. 4 dyrektywy siedliskowej (92/43/EWG)", zgłoszonego Komisji (DG ds. Środowiska) wraz niezbędnymi opiniami, jeżeli organ, który wydał zgodę na realizację przedsięwzięcia, stwierdził występowanie negatywnego oddziaływania na obszar Natura 2000.

Zaleca się skorzystanie z Podręcznika Beneficjenta pt: "Zgodność przedsięwzięć finansowanych ze środków Unii Europejskiej, w tym realizowanych w ramach Krajowego Planu Odbudowy i Zwiększania Odporności, z zasadą "nie czyń znaczącej szkody" - zasadą DNSH w celu wypełnienia załącznika: Analiza oddziaływania na środowisko, z uwzględnieniem zasady "nie czyń znaczącej szkody" (zasady DNSH).

# **Załącznik 8a – Analiza oddziaływania na środowisko, z uwzględnieniem zasady "nie czyń znaczącej szkody" (zasady DNSH)**

## Załącznik nr 8a do wniosku\_formularz OOŚ.docx

Jeśli załącznik nie dotyczy wnioskodawcy przedłóż oświadczenie o treści: "nazwa i numer załącznika - nie dotyczy".

## **Załącznik nr 9 – Oświadczenie dotyczące pomocy publicznej**

W przypadku realizacji projektów partnerskich, każdy z partnerów przedkłada w/w oświadczenie. Oświadczenia wszystkich partnerów załączane są do wniosku w aplikacji WOD2021 w postaci **jednego pliku.** Załącznik nr 9 do wniosku\_ośw. pomoc publiczna.docx

## **Załącznik nr 10 – Sprawozdanie finansowe**

Przedłóż kopię sprawozdania finansowego sporządzonego zgodnie z ustawą o rachunkowości za ostatni rok obrotowy, za który Wnioskodawca posiada sprawozdanie w momencie złożenia wniosku (w przypadku, gdy sprawozdanie podlega badaniu – należy dołączyć opinię biegłego rewidenta o sprawozdaniu finansowym).

W przypadku realizacji projektów partnerskich, każdy z partnerów przedkłada również ww. załącznik.

Wnioskodawca/partner, który nie ma obowiązku sporządzania sprawozdań finansowych, powinien przedstawić oświadczenie, iż nie jest zobowiązany do ich sporządzania.

Dodatkowo, gdy Wnioskodawca/partner ubiega się o **pomoc publiczną lub pomoc de minimis** przedkłada sprawozdania za **okres 3 ostatnich lat obrotowych,** sporządzane zgodnie z przepisami o rachunkowości, jeśli wymagają tego od niego zapisy *Rozporządzenia Rady Ministrów z dnia 29 marca 2010 r. w sprawie zakresu informacji przedstawianych przez podmiot ubiegający się o pomoc de minimis* lub *Rozporządzenia Rady Ministrów z dnia 29 marca 2010 r. w sprawie zakresu* 

*informacji przedstawianych przez podmiot ubiegający się o pomoc inną niż pomoc de minimis lub pomoc de minimis w rolnictwie lub rybołówstwie.*

Załącznik nie jest wymagany dla Wnioskodawcy/partnera, który jest Jednostką Samorządu Terytorialnego, jeśli nie ubiega się o pomoc publiczną.

Jeśli załącznik nie dotyczy wnioskodawcy przedłóż oświadczenie o treści: "nazwa i numer załącznika - nie dotyczy".

## **Załącznik nr 11 – Oświadczenie dotyczące przeniesienia produkcji**

W przypadku realizacji projektów partnerskich, każdy z partnerów przedkłada w/w oświadczenie. Oświadczenia wszystkich partnerów załączane są do wniosku w aplikacji WOD2021 w postaci **jednego pliku.** Załącznik nr 11 do wniosku\_przeniesienie produkcji.docx

## **Załącznik nr 12 – Oświadczenie dotyczące typu beneficjenta**

W przypadku realizacji projektów partnerskich, każdy z partnerów przedkłada w/w oświadczenie. Oświadczenia wszystkich partnerów załączane są do wniosku w aplikacji WOD2021 w postaci **jednego pliku.** Załącznik nr 12 do wniosku\_typ beneficjenta.docx

# **Załącznik nr 13 – Oświadczenie dotyczące przestrzegania zasad niedyskryminacji**

Jeśli załącznik nie dotyczy wnioskodawcy przedłóż oświadczenie o treści: "nazwa i numer załącznika - nie dotyczy".

W przypadku realizacji projektów partnerskich, każdy z partnerów przedkłada w/w oświadczenie. Oświadczenia wszystkich partnerów załączane są do wniosku w aplikacji WOD2021 w postaci **jednego pliku.** Załącznik nr 13 do wniosku\_zasada niedyskryminacji.docx

# **Załącznik nr 14 – Oświadczenie dotyczące odporności infrastruktury na zmiany klimatu**

Jeśli załącznik nie dotyczy wnioskodawcy przedłóż oświadczenie o treści: "nazwa i numer załącznika - nie dotyczy".

W przypadku realizacji projektów partnerskich, każdy z partnerów przedkłada w/w oświadczenie. Oświadczenia wszystkich partnerów załączane są do wniosku w aplikacji WOD2021 w postaci **jednego pliku.** Załącznik nr 14 do wniosku\_zmiana klimatu.docx

# **Załącznik nr 15 – Inne dokumenty wymagane prawem polskim lub kategorią projektu**

Jeśli załącznik nie dotyczy wnioskodawcy przedłóż oświadczenie o treści: "nazwa i numer załącznika - nie dotyczy".

## **Załączniki nieobowiązkowe**

**Załącznik nr 16a – Kopia pozwolenia na budowę lub zgłoszenia budowy**

**Załącznik nr 16b – Decyzje wynikające z analizy oddziaływania na środowisko** 

**Załącznik nr 16c – Pismo przewodnie**

## **Załącznik nr 17 – Pełnomocnictwo/ upoważnienia – jeśli dotyczy**

W przypadku udzielenia pełnomocnictwa/upoważnienia do reprezentowania wnioskodawcy innym podmiotom/ osobom do wniosku o dofinansowanie należy dołączyć załącznik nr 17 (załącznik nr 17 do wniosku\_wzór pełnomocnictwa.docx) lub inny dokument potwierdzający możliwość reprezentowania Wnioskodawcy.

W przypadku realizacji projektów partnerskich, każdy z partnerów przedkłada w/w pełnomocnictwo – jeśli dotyczy także partnera. Wszystkie pełnomocnictwa załączane są do wniosku w aplikacji WOD2021 w postaci **jednego pliku.**